#### **DVS KONTORA NAUDOTOJO NUOSTATOS**

### **I. PRISIJUNGIMAS JUNGTINIU NAUDOTOJU**

Kontoros naudotojai, turintys kitų Kontoros naudotojų privilegijas, savo nustatymuose gali pasirinkti, kad prie Kontoros prisijungtų Jungtiniu naudotoju. Pasirinkus nustatymuose šį prisijungimo būdą, nereikės kiekvieną kartą naujai prisijungus keisti naudotoją.

#### 1. Paspausti **Nustatymai**

 $\label{eq:reduced} \mathbf{A} = \mathbf{A} \mathbf{A} + \mathbf{A} \mathbf{A} + \mathbf{A} \mathbf{$ 

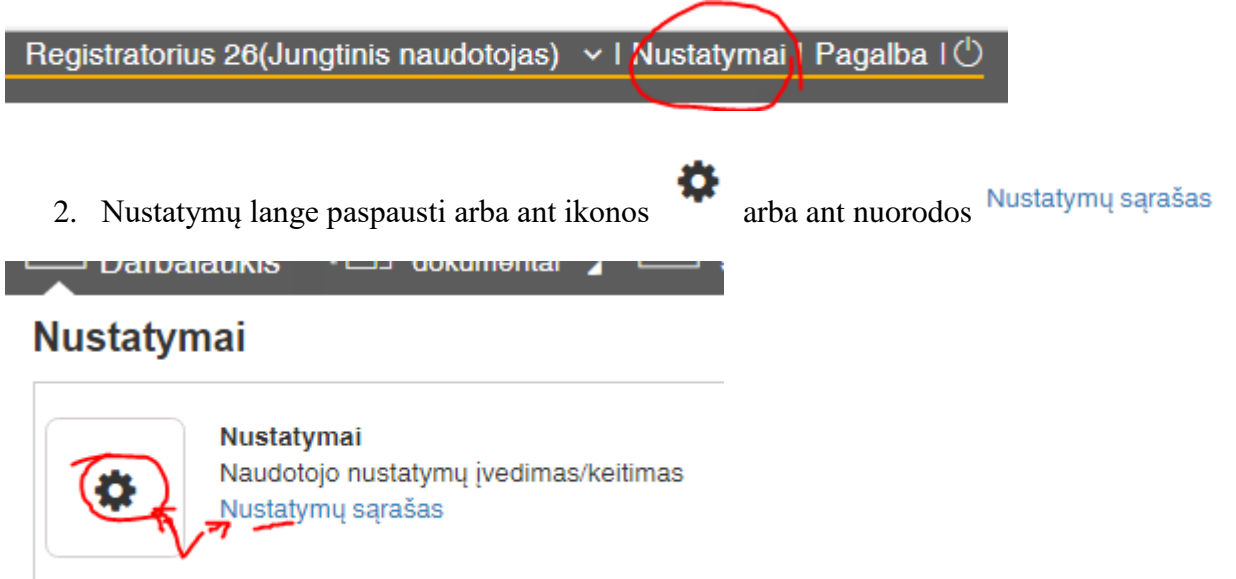

3. **Prisijungti prie sistemos asmeniu** laukelyje pateiktų naudotojų sąraše pasirinkti **Jungtinis naudotojas**

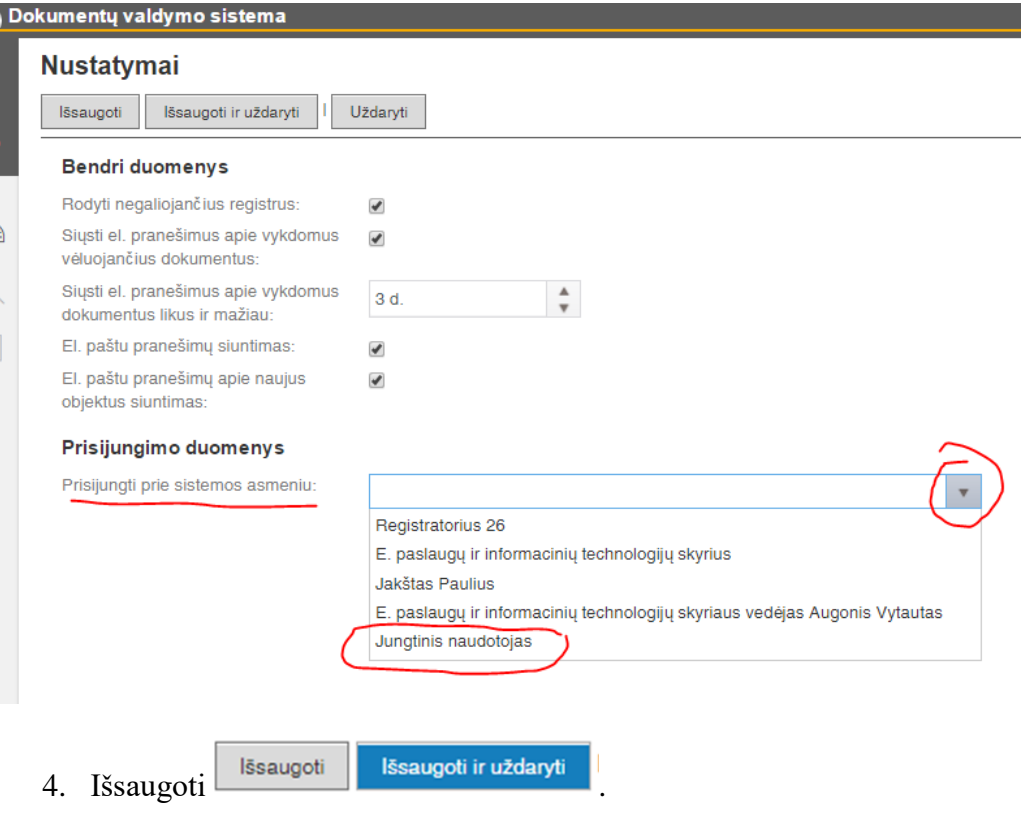

## **II. NEGALIOJANČIŲ (UŽDARYTŲ) REGISTRŲ MATYMAS**

Tam, kad registrų sąrašuose rodytų negaliojančius registrus ir būtų galima matyti dokumentus, užregistruotus šiuose registruose, reikia:

1. **Nustatymų** lange **Nustatymų sąraše** pažymėti **Rodyti negaliojančius registrus**:

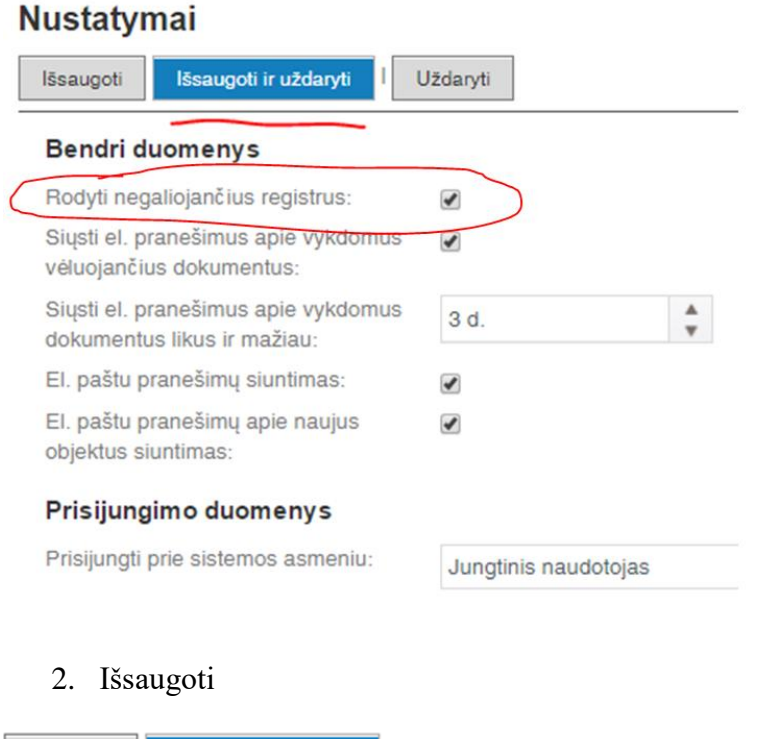

lšsaugoti

Išsaugoti ir uždaryti

# **III. ELEKTRONINIŲ PRANEŠIMŲ SIUNTIMO NUSTATYMAI**

Tam, kad gautumėte el. laiškus (pranešimus) apie paskirtus vykdyti dokumentus, pavedimus, rezoliucijas ir pan., tai yra pažymėta **Nustatymai** dalyje **Bendri duomenys**. Jei į pašto dėžutę negaunate pranešimų iš Kontoros, pasitikrinkite, ar yra žymos apie el. pranešimų siuntimą, jei nėra – pažymėkite ir išsaugokite.

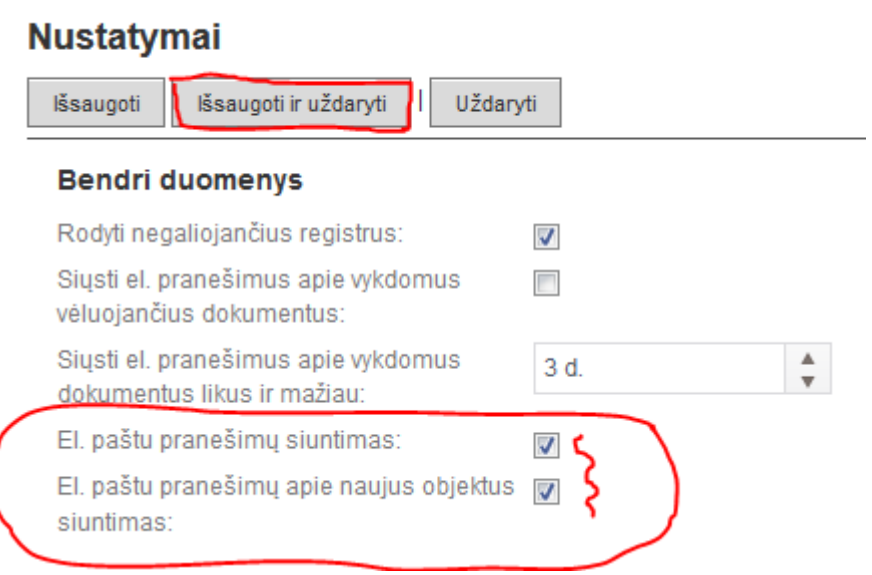